- **Pre-Setup** Before creating pricing strategies, you'll need to integrate your sales channels first, starting with Amazon since this will trigger the augmentation process (this is vital for listing).
	- Integrations may be accessed via the left side navigation under Settings > Integrations.
	- Click the Connect button on the Amazon tile and then follow the proceeding steps through the wizard.

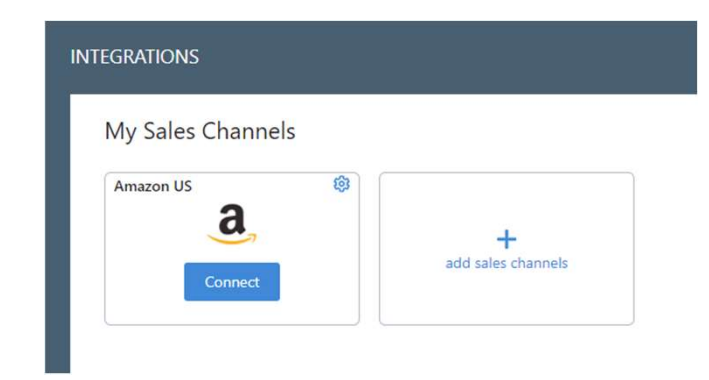

# Pre-Setup: Integration Sync Rules

### Inbound Settings

- **Example 18 Concidents Concidents Concidents Concidents Concidents Concidents Concidents (Specified Concidents Concidents Concidents Concidents Concidents Concidents Concidents Concidents (Specified Concidents Concidents C** be imported into SellerActive. **e-Setup: Integration Sync Rules<br>
Inbound Settings**<br> **11999 - Allows inventory to**<br> **11999 - Allows inventory to**<br> **11999 - Allows SellerActive.**<br> **11999 - Allows SellerActive Manual Property of Allows SellerActive inporte**
- imported into SellerActive.

### Outbound Settings

- Export and Manage Quantities Allows SellerActive to push qty to marketplaces
- Outbound Settings<br>• Export and Manage Quantities –<br>Allows SellerActive to push qty to<br>marketplaces<br>• Export and Manage Prices Allows<br>SellerActive to push price to the<br>marketplace. SellerActive to push price to the marketplace.

# Pre-Setup: Integration Price & Quantity Settings

- The Manage Quantities and Manage Prices settings are the gateways to publishing. Both must be turned on in order to publish listings to a sales channel.
- Prior to turning these on, we recommend that you complete ALL the following to help avoid potential issues:
	- o Set up all pricing strategy related fields.
	- o Prepare the items you plan on listing to the sales channels.
	- o Verify all quantities and prices are correct in SellerActive.

### Pre-Setup: Integration eBay Business Policies

- eBay Business policies need to be filled out to list new items to eBay. These live under the Listings Details tab of the eBay integration settings.
- The Shipping Location and Default Policies must be filled out if you intend to list to the eBay sales channel.
- If Default Policies are absent you will need to opt-in to eBay's business policies following the instructions provided.

# Pre-Setup: Integration Services

**e-Setup: Integration Services<br>SellerActive partners with a variety of services available for you to integrate:<br>• Amazon FBA<br>• Deliversity** 

- 
- Deliverr
- SkuVault
- ShipStation
- Shipworks
- DesktopShipper

**My Services** 

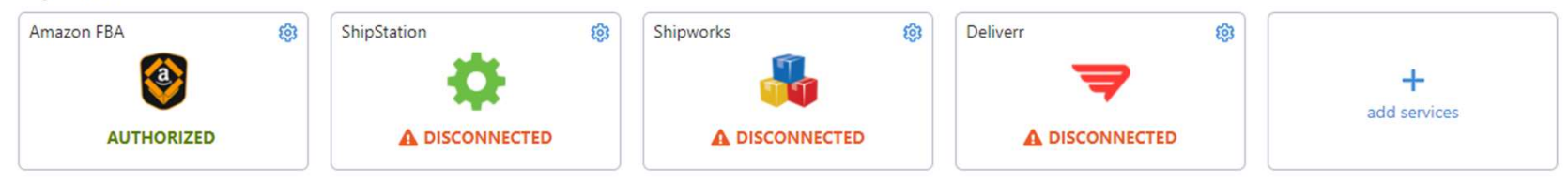

- Resources Cross Channel Fulfillment Setup
	- o Cross-Channel Fulfillment for Amazon FBA Sellers
	- o How do I make sure that my FBA quantity reaches the non-Amazon sales channel?
	- Walmart Integration Setup
		- o https://www.selleractive.com/en/support/integratewalmart-with-selleractive
	- eBay Business Policies
		- o https://www.selleractive.com/support/ebays-newbusiness-policies
	- Support Email support@selleractive.com
	- Support Articles www.selleractive.com/support